## Maratón Nacional de Programación y Robótica

## **ANEXO II - TUTORIALES Y BUENAS PRÁCTICAS - PYTHON**

## TUTORIAL DEL EJECICIO II - Trinket

Con el objeto de poder clasificar la basura, identificando los materiales reciclables y no reciclables, tendrán que representar los desechos en la pantalla a través de diferentes formas geométricas y colores.

Contenidos: tipos de variables; manejo de input output; manejo de gráficos e imágenes; sentencias de decisión; bucles; manejo de datos; módulos; manejo de archivos; uso de librerías.

#### **Actividad 1**

Creen una pantalla de 400x400 píxeles con fondo blanco, agreguen en tiempo de ejecución formas aleatorias de la librería "turtle" con cantidad, colores ubicaciones aleatorias. Similarmente, agreguen rectángulos de tamaños, colores y ubicaciones aleatorias. Lo mismo con círculos. Cantidad límite de objetos: 25 de cada tipo.

Creen "Arte en tiempo de ejecución"

#### **PC Arte**

El objetivo de la carrera es:

- Usar ciclos de control "For"
- Usar funciones.
- Usar la librería "random".
- Usar colores almacenados o en formato RGB.
- Crear arte mediante código Python.

#### **Ciclo de control For:**

Este ciclo de control permite que se ejecute repetidamente una porción de código una cierta cantidad de código. A continuación se presenta un código con su correcta sintaxis:

 $j=0$ 

for i in range(0,10):

 $j=2*$ i+j

La variable "i" inicia con el valor i=0, J=2\*0+0=0. Luego: i=1, J=2\*1+0=2. Se repetirá sucesivamente. La última iteración se da en i=9.

Esta forma de incrementar variables se denomina contador.

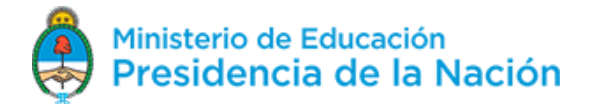

## Maratón Nacional de Programación y Robótica

#### **El módulo "randint" de la librería "random":**

"randint" selecciona un número entero aleatorio dentro de un rango que se ingresa como argumento. El siguiente ejemplo se muestra con su sintaxis:

from random import randint

numero=randint(0,100)

Luego de la ejecución de esta porción de código, la variable "número" tendrá un valor cualquiera entre 0 y 100.

#### **Desarrollo de la actividad 1:**

Tipeen el código que figura abajo. Llámenlo "PC\_arte". Modifíquenle los colores, las ubicaciones y los estilos. Si usan Trinket, comenten la línea donde dice "version IDLE".

#### **El código de PC\_arte:**

# librerias

from turtle import \*

from random import randint

from random import choice

# seteos iniciales

limite=25

screen=Screen()

screen.colormode(255) # version IDLE

screen.setup(400,400)

formas=['arrow', 'turtle', 'circle', 'square', 'triangle', 'classic']

# Funciones

def cualquierColor():

rojo=randint(0,255)

verde=randint(0,255)

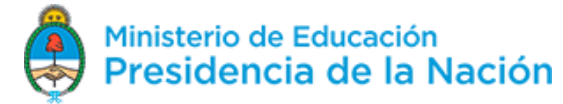

## Maratón Nacional de Programación y Robótica

azul=randint(0,255)

color(rojo,verde,azul)

return color

def cualquierLugar():

penup()

x=randint( -180,180)

y=randint( -180,180)

goto(x,y)

return

def dibujarRectangulo():

right(randint(0,360))

cualquierColor()

cualquierLugar()

hideturtle()

lenght=randint(10,100)

height=randint(10,100)

begin\_fill()

forward(lenght)

right(90)

forward(height)

right(90)

forward(lenght)

right(90)

forward(height)

right(90)

end\_fill()

return

# Tortugas

shape('turtle')

Versión 0 80518

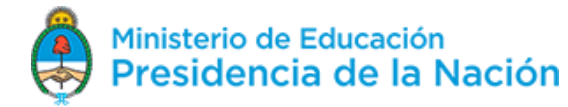

## Maratón Nacional de Programación y Robótica

#randomcolor()

stamp()

for i in range (randint(0,limite)):

tortuga=Turtle()

shape(choice(formas))

cualquierColor()

cualquierLugar()

right(randint(0,360))

stamp()

for i in range (randint(0,limite)):

penup()

cualquierColor()

cualquierLugar()

dot(randint(0,50))

for i in range (randint(0,limite)):

penup()

dibujarRectangulo()

**Salida de Pantalla**

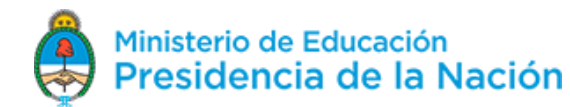

## Maratón Nacional de Programación y Robótica

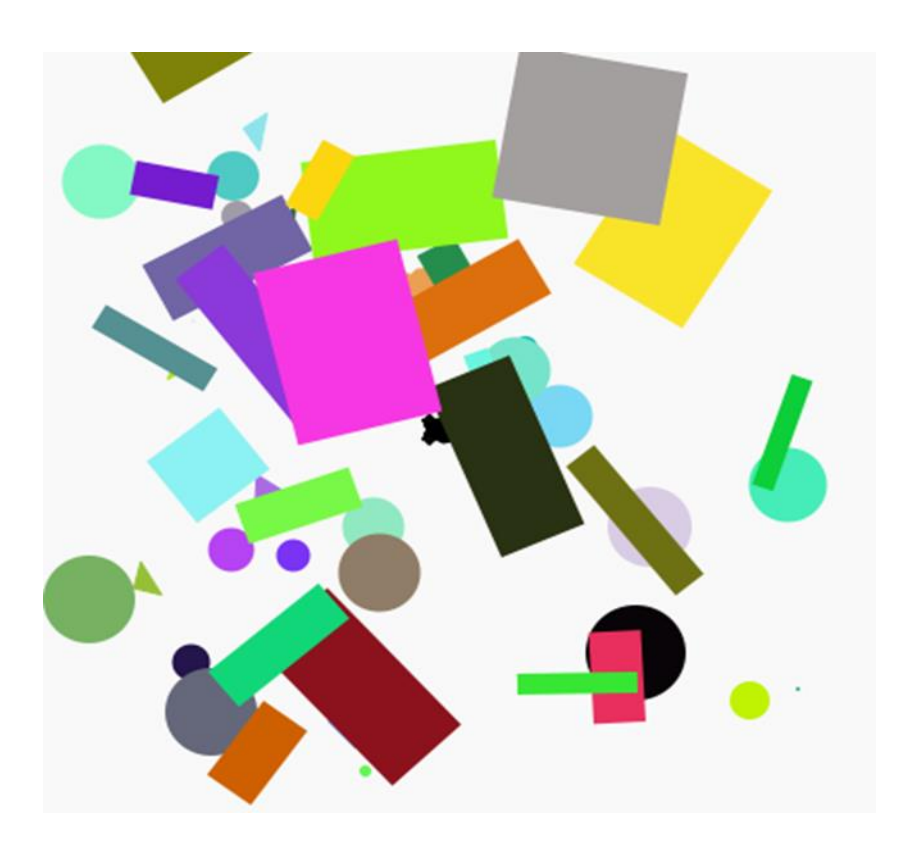

#### **Actividad 2**

Los camiones de basura tienen que recorrer toda la ciudad levantando los deshechos. Para optimizar los tiempos de recolección, deben identificar cada camión con una figura geométrica y el recorrido que realiza cada uno. Deberán cumplir todo el recorrido en el menor tiempo posible.

Presenten en pantalla una carrera entre cuatro objetos de forma aleatoria. Dibujen una grilla con 10 columnas. Gana el primer objeto que toque la llegada. El objetivo de la carrera es:

- Usar la librería *"random"*.
- Realizar animación automática de objetos

#### **Desarrollo de la actividad 2:**

Tipeen el siguiente código y ejecútenlo. Llámenlo "carrera de objetos".

Sugerencia: Usen la librería "turtle" para dibujar la grilla, los objetos y su animación. Primero armen la grilla, luego presenten los objetos y finalmente hagan la carrera.

**El código carrera\_de\_objetos:**

from turtle import \*

from random import randint

from random import choice

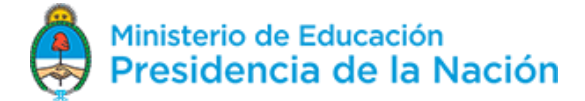

## Maratón Nacional de Programación y Robótica

formas=['arrow', 'turtle', 'circle', 'square', 'triangle', 'classic'] # Armado de la pista speed(10) penup() x0=-100 y0=100 goto(x0,y0) for step in range(11): write(step, align='center') penup() right(90) forward(10) pendown() forward(150) penup() backward(160) left(90) forward(20) penup() # Inicio de formas def iniciar(self,kolour,posY): self.color(kolour) self.shape(choice(formas)) self.penup() self.goto(x0,posY) self.pendown() return roja=Turtle() iniciar(roja,'red',y0-20)

Versión 080518 6 a contra el contrador de la contrador de la contrador de la contrador de la contrador de la contrador de la contrador de la contrador de la contrador de la contrador de la contrador de la contrador de la c

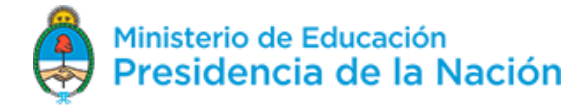

## Maratón Nacional de Programación y Robótica

azul=Turtle()

iniciar(azul,'blue',y0-60)

verde=Turtle()

iniciar(verde,'green',y0-100)

negra=Turtle()

iniciar(negra,'black',y0-140)

# A correr !!!

for turn in range(60):

roja.forward(randint(1,5))

verde.forward(randint(1,5))

azul.forward(randint(1,5))

negra.forward(randint(1,5))

## **Salida de pantalla (Trinket):**

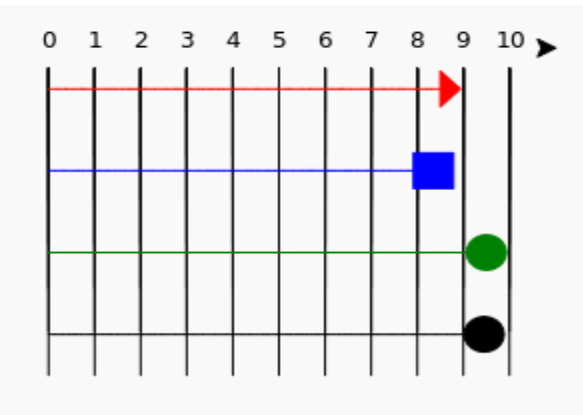

#### **Actividad 3:**

#### **Piedra, Papel o Tijera**

Cada camión de recolección de basura, deberá cumplir un circuito de recolección por la ciudad. Para la distribución de dicho circuito, usarán un juego de azar donde el ganador elige el recorrido.

Programen un juego de "Piedra, papel o tijera", donde se invite al usuario a elegir una de las opciones. El programa elegirá su opción, y abajo se expresará al ganador. Además se debe preguntar si desea seguir jugando o no.

Usar el módulo *"choice"* de la librería *"random"*.

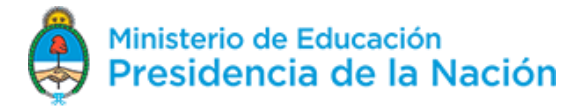

## Maratón Nacional de Programación y Robótica

- Introducción al uso de *"Listas"*.
- Usar estructuras de control: *"While".*
- Usar condicional *"if"*.

#### **La librería** *"random"* **y el módulo** *"choice"***:**

Random es un generador de aleatoriedad. Para llamar al módulo "choice" de la librería "random":

from random import choice

"choice" elige aleatoriamente un elemento dentro de una lista.

#### PC=choice(lista)

En este ejemplo, a la variable "PC" se le asigna un elemento cualquiera de la lista de elementos llamada "lista".

#### **Listas:**

Son estructuras de datos que contienen elementos. Los elementos pueden repetirse. La sintaxis es: nombre\_de\_la\_lista=[elemento\_1,elemento\_2,…,elemento\_n]. Ejemplo:

lista=['piedra','papel','tijera']

La lista llamada "lista" está compuesta por las cadenas: 'piedra', 'papel' y 'tijera'.

#### **Ciclo de control While:**

Se ejecutará el código indentado a continuación, mientras se cumpla la condición previa. Podemos pensar que "mientras tenga combustible, el auto marcha". Observar el siguiente pseudo-código:

while(combustible > 0):

el auto marcha

leer nivel de combustible

La condición es "mientras tenga combustible" y el código que sigue es "el auto marcha" y "leer nivel de combustible". Este código se irá repitiendo hasta que aparezca una lectura nula de combustible. En ese caso, al no cumplir la condición, no ejecuta el código (y el auto no marcha).

La sintaxis es como en el ejemplo: while (condición), luego dos puntos, y el código del ciclo estará indentado (un "tab").

#### **Condicional "if":**

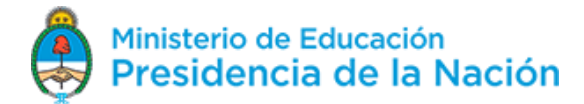

## Maratón Nacional de Programación y Robótica

Frente a una condición, esta se cumplirá o no (if). Si se cumple, se ejecutará el código a continuación. El siguiente ejemplo se muestra con la sintaxis correcta:

if (a==2):

print 'a vale 2'

Notar que en la comparación "a==2" se ponen dos signos "=" y no uno.

## **Estructura Condicional "if" - "elif" - "else":**

Es una estructura condicional de salida múltiple. Se encabeza con un condicional "if": si la condición se cumple, se ejecuta el código que sigue. Pero si no se da la primera condición puede darse una segunda condición (elif) y así sucesivamente. Esta es una estrategia de programación más compleja que el condicional que permite la selección de múltiples opciones. También puede ejecutarse código si no se da ninguna de las condiciones anteriores (else). El siguiente ejemplo muestra todos los casos, con sintaxis correcta:

if(puesto==1):

print 'Ganó medalla de oro'

elif(puesto==2):

print 'Ganó medalla de plata'

elif(puesto==3):

print 'Ganó medalla de bronce'

else:

print 'No ganó ninguna medalla'

Notar que en las comparaciones se usa doble signo igual.

#### **Desarrollo del enunciado actividad 3:**

Tipeen el siguiente código y ejecútenlo. Llámenlo piedra\_papel\_o\_tijera.

Sugerencia: Usar un While para seguir jugando o no (iniciar con "seguir" = "si"), y dentro del mismo codificar el resto del juego.

#### **Código piedra\_papel\_o\_tijera:**

from random import choice

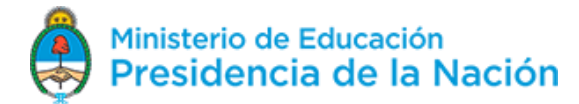

## Maratón Nacional de Programación y Robótica

lista=['piedra','papel','tijera']

denuevo='s' # es la variable que indica seguir jugando o no

while(denuevo=='s'):

jugador='' # es la elección del jugador.

while(jugador==''):

entrada=input('¿piedra, papel o tijera?')

# el siguiente condicional es para asegurar que el jugador tipee una de las

# opciones en forma correcta

if(entrada=='piedra' or entrada=='papel' or entrada=='tijera'):

jugador=entrada

else:

pass # pass no hace nada

print 'Elegiste: '+str(jugador)

PC=choice(lista)

print 'PC eligió: '+str(PC)

# el siguiente condicional presenta las reglas del juego

if((jugador=='papel' and PC=='piedra')or(jugador=='piedra' and PC=='tijera')or(jugador=='tijera' and PC=='papel')):

res='GANASTE!!!'

elif((jugador=='papel' and PC=='tijera')or(jugador=='piedra' and PC=='papel')or(jugador=='tijera' and PC=='piedra')):

res='PC GANÓ!!!'

else:

res='EMPATE'

print res

denuevo=input('¿jugar de nuevo? s/n: ')

#### **Salida de pantalla:**

Versión 080518 **10. Il anticola de la contrata de la contrata de la contrata de la contrata de la contrata de l** 

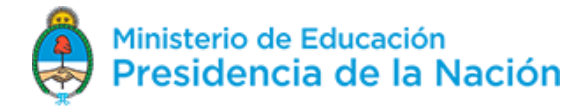

## Maratón Nacional de Programación y Robótica

Ø

Powered by **D**trinket ¿piedra, papel o tijera? papel Elegiste: papel PC eligió: tijera PC GANO!!! ¿jugar de nuevo? s/n: s ¿piedra, papel o tijera? piedra Elegiste: piedra PC eligió: papel PC GANÓ!!! ¿jugar de nuevo? s/n: n

Guardá el trabajo.

#### **Actividad 4:**

#### **Reciclabilidad de residuos**

La planta de reciclado de desechos está buscando incorporar personal. Para ello, se seleccionará personal que pueda aprobar un test de clasificación de residuos. Ustedes deberán colaborar en armar el mismo.

En un archivo de texto se presenta un listado de residuos, y si su reciclabilidad: son reciclables (r) o bien basura (b). El residuo de su reciclabilidad se encuentra separado por ";". Plantear un desafío al usuario acerca de cuánto sabe de la reciclabilidad o no de ciertos residuos. Al finalizar indicar su puntuación (de 0 a 10). El objetivo de la carrera es:

- Manejo de Listas.
- Manejo de archivos de datos.

#### **Manejo de listas:**

Antes de llenarse, una lista debe crearse, vacía. Luego se la puede cargar con elementos. El método para agregar elementos es "append": entre paréntesis se pone lo que se agregará a la lista. Para eliminar un elemento de la lista, el método correspondiente es "remove": entre paréntesis se especifica el elemento o bien entre corchetes el índice del mismo.

A continuación se presenta un ejemplo de creación, carga y eliminación de elementos en una lista.

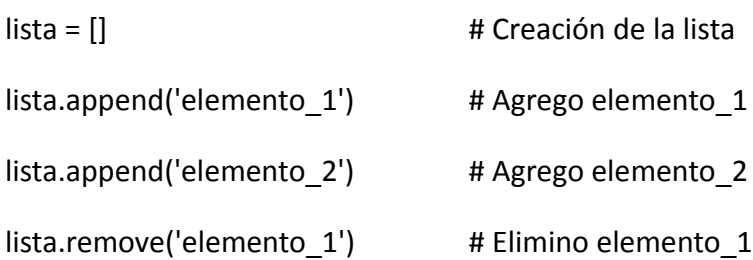

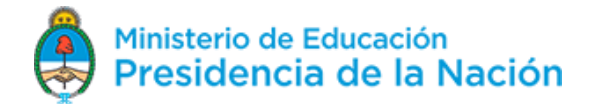

## Maratón Nacional de Programación y Robótica

La lista tiene en este momento solo un elemento: elemento\_2.

#### **Manejo de archivos de datos:**

Datos pueden almacenarse en archivos de texto para su uso en tiempo de ejecución. Para extraerle información, deben abrirse y leerse línea a línea. Cada línea se captura en una variable. A continuación se presenta un ejemplo de código que abre un archivo de texto y utiliza sus datos.

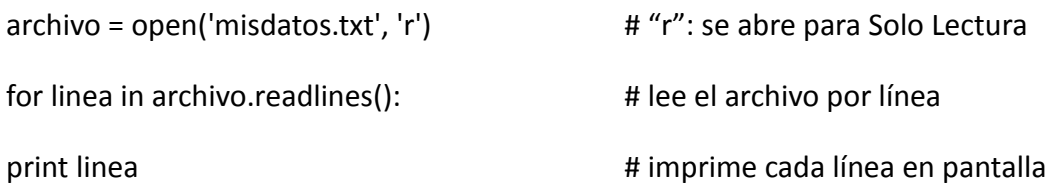

#### **Desarrollo del enunciado actividad 4**

Tipeen el código presentado a continuación y ejecútenlo. Llámenlo "reciclabilidad\_de\_residuos.py". La cantidad predefinida de preguntas es 4, pero podés cambiarla vos.

Sugerencia: Lean el archivo de la respuestas por línea: "residuos.txt". Cada línea está separada por "enter" y cada campo por ";" y presenten la primer parte en la pregunta. Capturen la respuesta del usuario y compárenla con la respuesta válida (la segunda parte de la línea) e incrementen o no la puntuación.

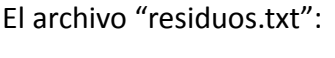

radiografia;r

tapita plástica;r

envase plástico;r

papel;r

caja de cartón;r

envase de tetrabrick;r

botella de vidrio;r

frasco de vidrio;r

lata;r

envase de acero;r

papel sucio;b

papel metalizado;b

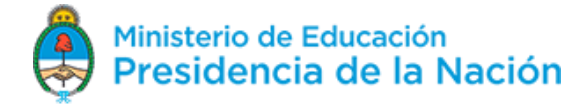

# **APRENDER<br>CONECTADOS**

## Maratón Nacional de Programación y Robótica

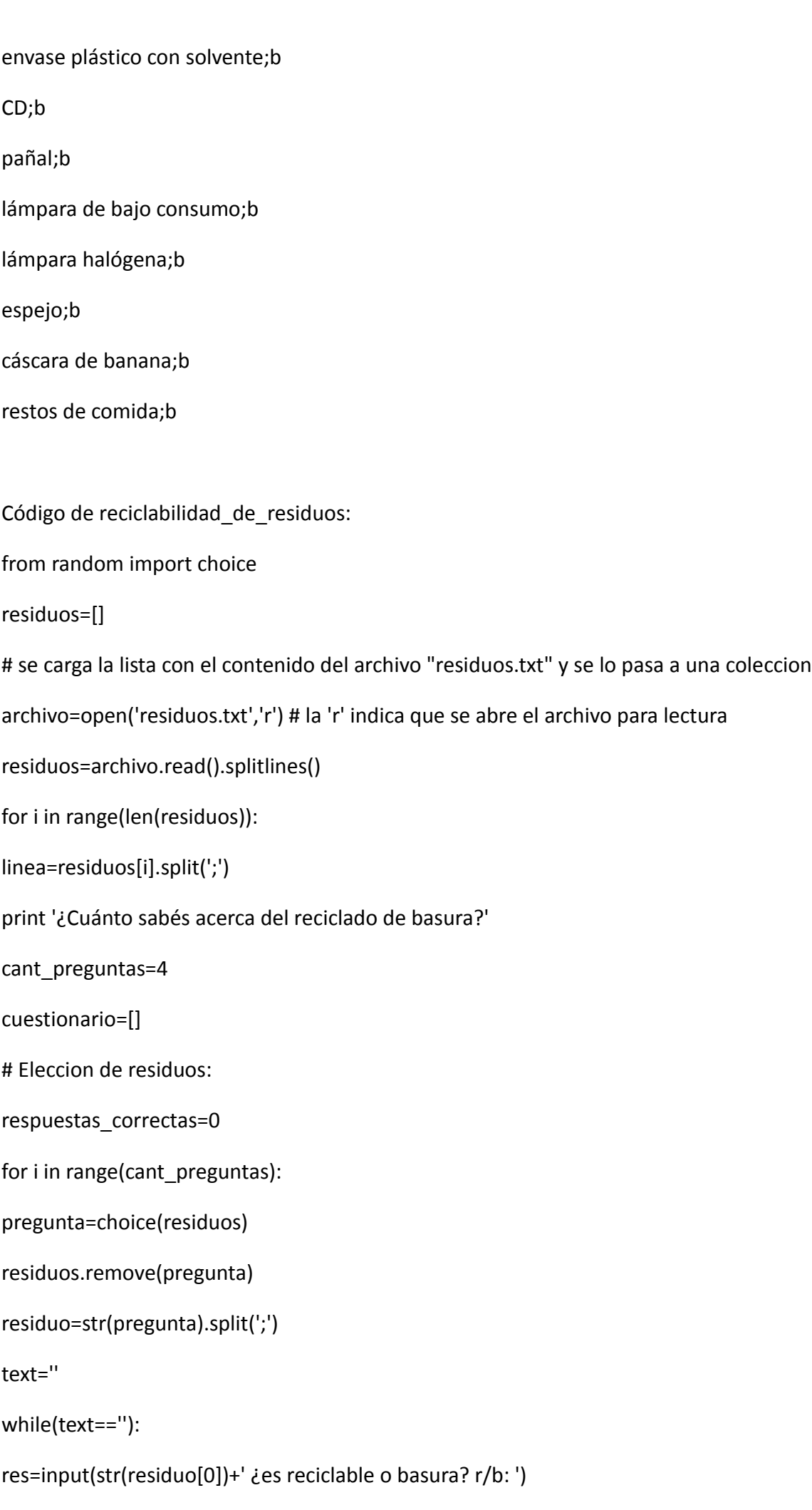

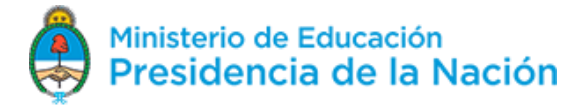

## Maratón Nacional de Programación y Robótica

if (res=='r' or res=='b'):

text='text'

if(res==str(residuo[1])):

respuestas correctas=respuestas correctas+1

print 'Respuesta CORRECTA'

else:

print 'Repuesta INCORRECTA'

print 'PUNTUACION TOTAl: '+str(float(float(respuestas\_correctas)/float(cant\_preguntas))\*10)

#### **Salida de pantalla:**

Powered by **D**trinket Ø ¿Cuánto sabés acerca del reciclado de basura? envase plástico ¿es reciclable o basura? r/b:  $\mathbf{r}$ Respuesta CORRECTA envase plástico con solvente ¿es reciclable o basura?  $r/b: b$ Respuesta CORRECTA radiografia ¿es reciclable o basura? r/b: b Repuesta INCORRECTA papel ¿es reciclable o basura? r/b: b Repuesta INCORRECTA PUNTUACION TOTAl: 5.0

Guarden el trabajo.

#### **Actividad 5**

Por la planta de reciclado de basura pasan diariamente gran cantidad de camiones. Deben mejorar la circulación a través de un sistema de semáforos.

Dada la imagen del semáforo apagado, presenten un programa que encienda la luz si se hace click dentro de la luz apagada. Una vez logrado, reproduzcan un sonido. El objetivo de la carrera es:

- Usar un IDE local
- Usar la librería PIL para tratamiento de imágenes
- Usar la librería OS
- Usar la librería Pygame

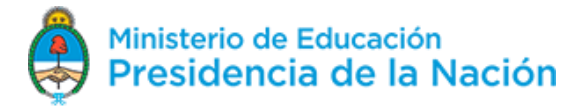

## Maratón Nacional de Programación y Robótica

Reproducir sonidos

#### **Uso de la librería OS:**

Puede verificarse si la librería está instalada o no. Para ello tipeen: 'import os'. Si no da mensaje de error, la librería se encuentra instalada. Para instalar la librería os usar "pip":

#### pip install os

El módulo OS de Python provee funcionalidades para interactuar directamente con el sistema operativo del equipo. Algunas de ellas son:

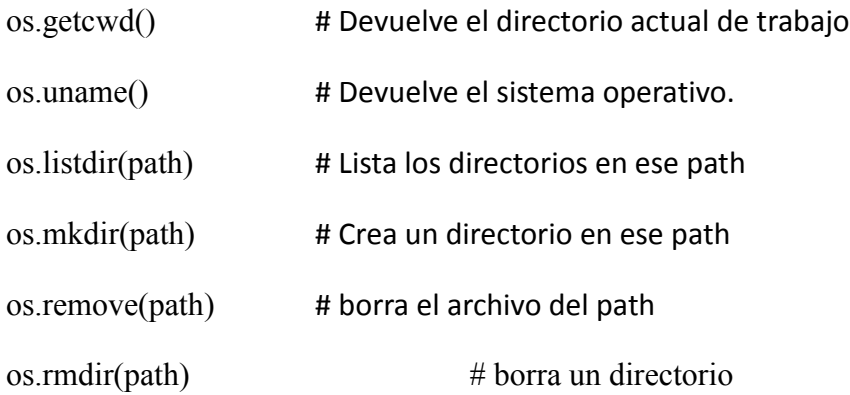

PIL es la librería de manejo de imágenes de Python: Python Image Library (desde hace unos días se la llama "Pillow"). Un módulo muy útil para el tratamiento de imágenes es Image. Se obtiene:

#### **Uso de la librería PIL:**

PIL es la librería de manejo de imágenes de Python: Python Image Library. Un módulo muy útil para el tratamiento de imágenes es Image. Se obtiene:

from PIL import Image

#### **Resumen del uso de Image:**

Abrir el archivo imagen:

imagen=Image.open(nombre\_de\_archivo) # abre el archivo imagen

Información de la Imagen:

formato=imagen.format # formato: PNG, TIFF, JPG, etc.

ancho=imagen.size[0] # ancho

Versión 080518 **15** 15 anos 16 anos 16 anos 16 anos 16 anos 16 anos 16 anos 16 anos 16 anos 16 anos 16 anos 16 anos 16 anos 16 anos 16 anos 16 anos 16 anos 16 anos 16 anos 16 anos 16 anos 16 anos 16 anos 16 anos 16 anos 16

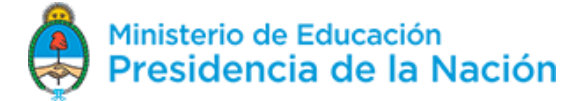

## Maratón Nacional de Programación y Robótica

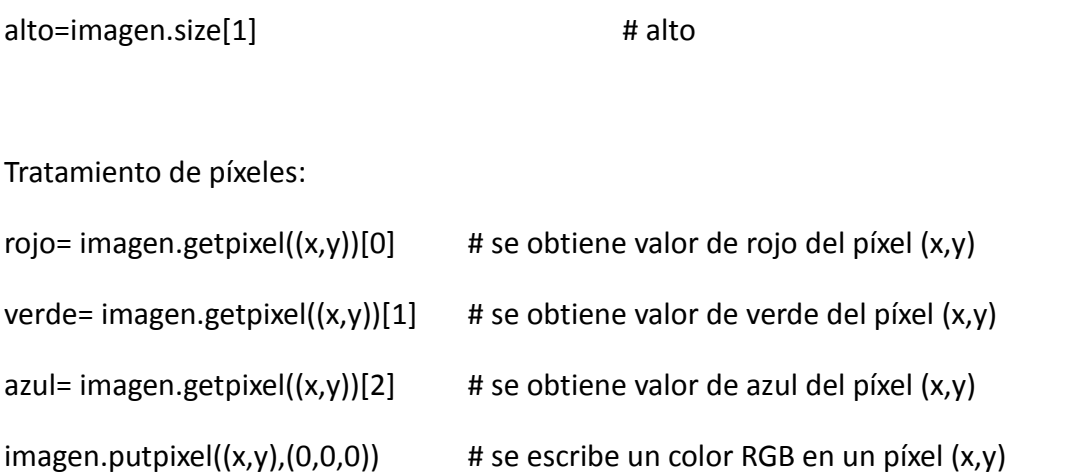

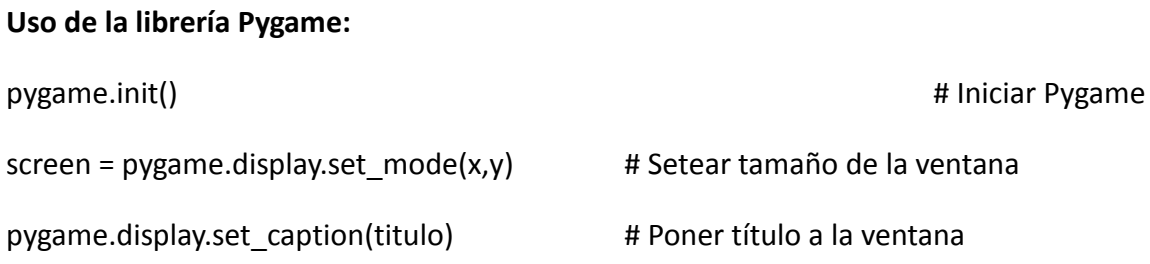

Mostrar una imagen de fondo de la ventana: img=pygame.image.load('nombre\_de\_archivo') screen.blit(img,(0,0)) pygame.display.flip()

Obtención de coordenadas del click del mouse: if event.type == pygame.MOUSEBUTTONDOWN: pos = pygame.mouse.get\_pos() # pos: coordenadas (x,y)

Reproducir sonido: pygame.mixer.music.load('archivo\_sonido.wav') pygame.mixer.music.play()

## **Desarrollo del enunciado actividad 5**

Abran el IDLE. Copien y ejecuten el código que se presenta a continuación. Llámenlo "semaforo.py"

Versión 080518 **16. Il anticola de la contrata de la contrata de la contrata de la contrata de la contrata de l** 

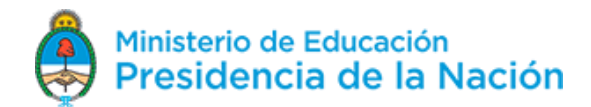

## Maratón Nacional de Programación y Robótica

Sugerencia: Para pintar las luces del semáforo, tener en cuenta el uso de colores plenos: Rojo=(255,0,0), Amarillo=(255,255,0), Verde=(0,255,0). Para apagar una luz, pintarla de color gris=(125,125,125)

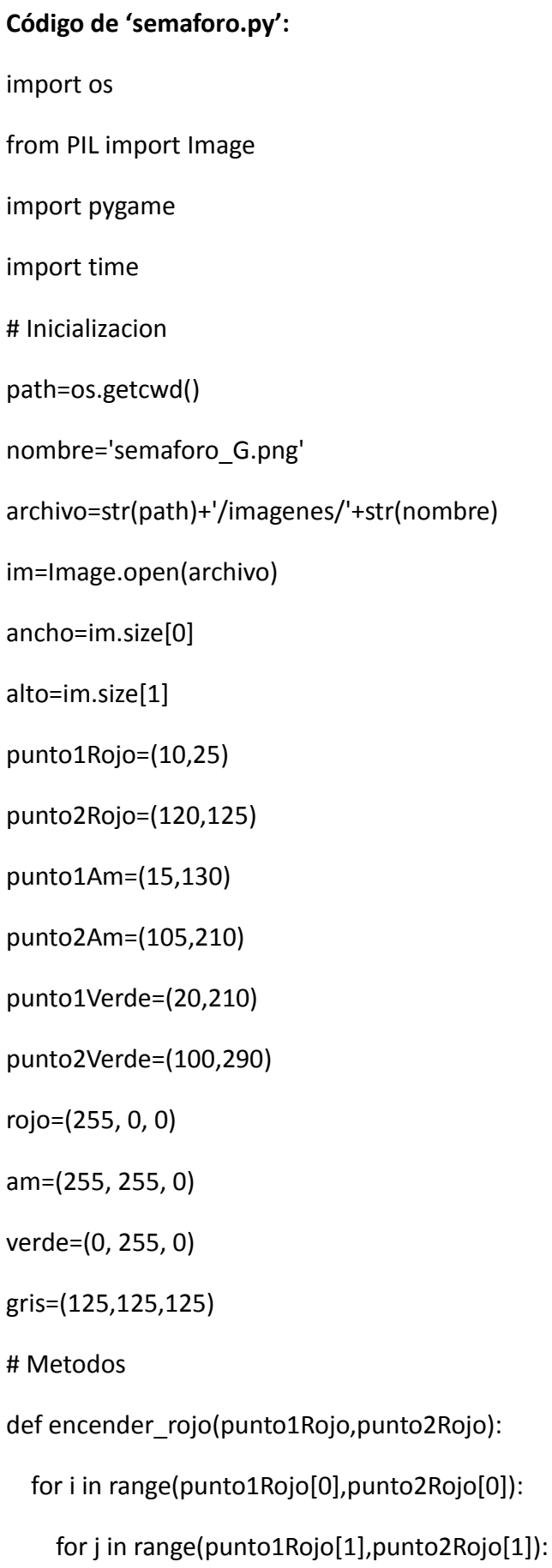

punto=(i,j)

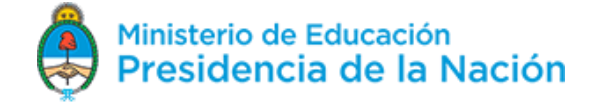

# APRENDER<br>CONECTADOS

## Maratón Nacional de Programación y Robótica

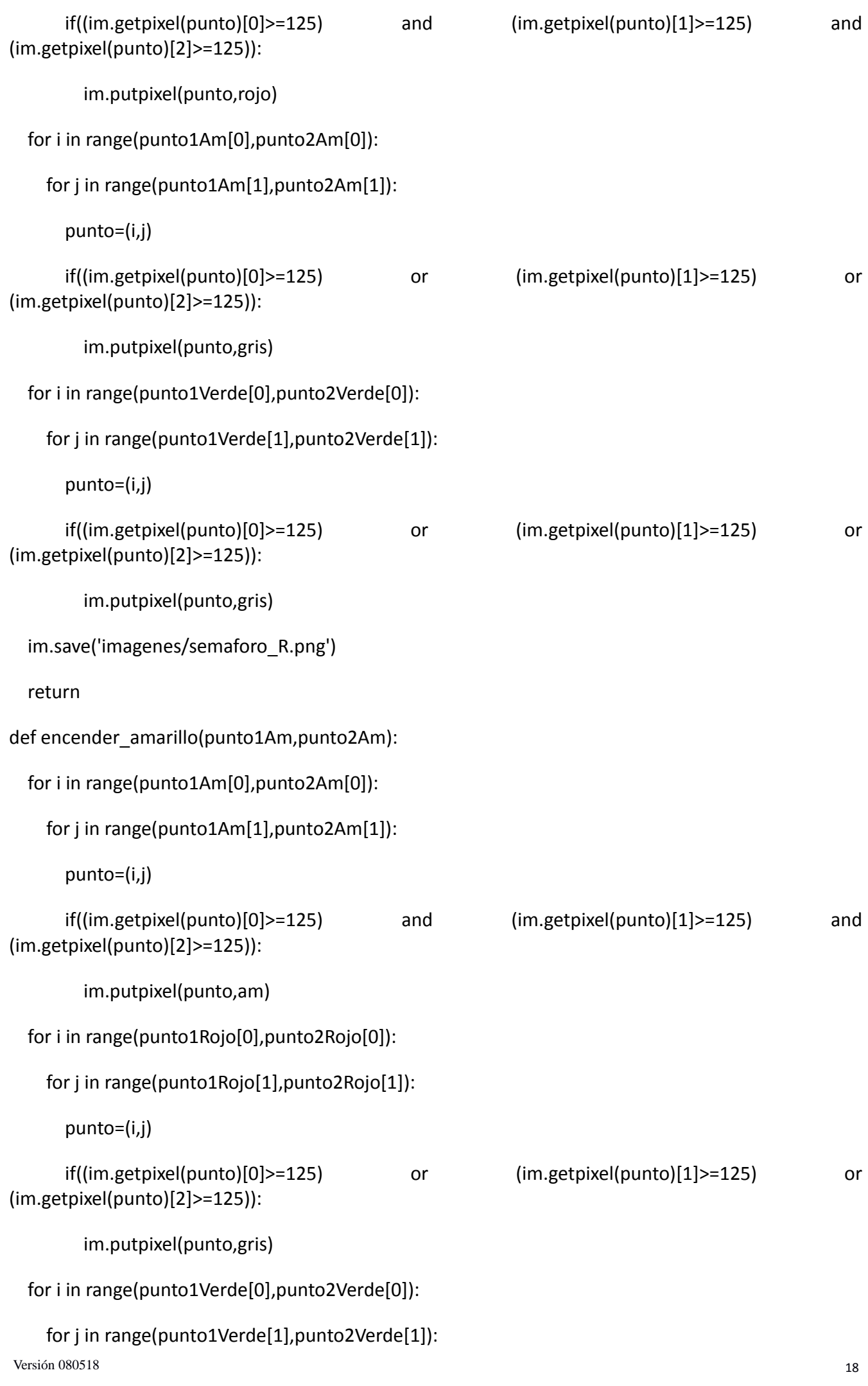

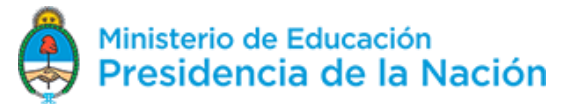

# APRENDER<br>CONECTADOS

## Maratón Nacional de Programación y Robótica

punto=(i,j)

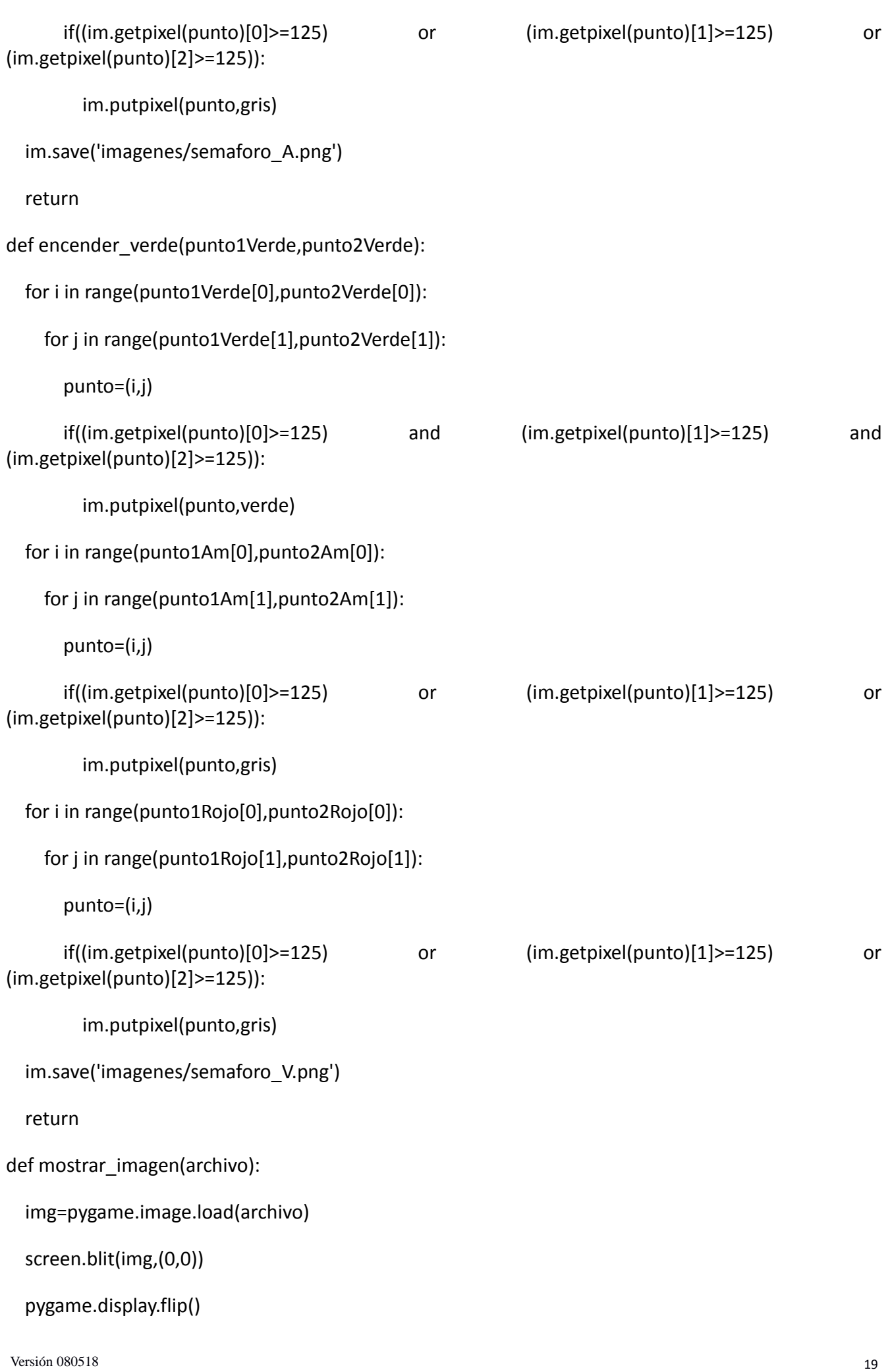

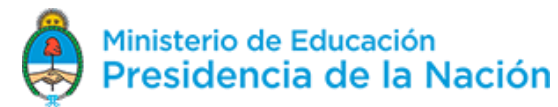

## Maratón Nacional de Programación y Robótica

```
 return
def sonido():
   pygame.mixer.music.load('sonidos/b24.wav')
   pygame.mixer.music.play()
   return
pygame.init()
tamano = [ancho, alto]
screen = pygame.display.set_mode(tamano)
pygame.display.set_caption('controlando el Semaforo')
clock = pygame.time.Clock()
mostrar_imagen(archivo)
In=1c = pygame.time.Clock() 
while True:
   c.tick(3)
  In += 1for event in pygame.event.get(): # Usuario hace algo
     if event.type == pygame.QUIT: 
       done = True
       quit()
     elif event.type == pygame.MOUSEBUTTONDOWN:
       pos = pygame.mouse.get_pos()
      x = pos[0]y = pos[1]if(((x>punto1Rojo[0]) and (x<punto2Rojo[0]))and((y>punto1Rojo[1])) and (y<punto2Rojo[1]))):
         encender_rojo(punto1Rojo,punto2Rojo)
         archivo='imagenes/semaforo_R.png'
         mostrar_imagen(archivo)
         sonido()
```
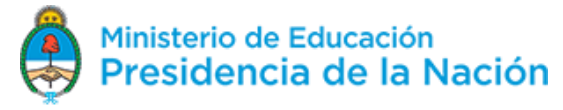

## Maratón Nacional de Programación y Robótica

if(((x>punto1Am[0]) and (x<punto2Am[0]))and((y>punto1Am[1])) and (y<punto2Am[1]))):

encender\_amarillo(punto1Am,punto2Am)

archivo='imagenes/semaforo\_A.png'

mostrar\_imagen(archivo)

sonido()

if(((x>punto1Verde[0]) and (x<punto2Verde[0]))and((y>punto1Verde[1]) and (y<punto2Verde[1]))):

encender\_verde(punto1Verde,punto2Verde)

archivo='imagenes/semaforo\_V.png'

mostrar\_imagen(archivo)

sonido()

mostrar\_imagen(archivo)

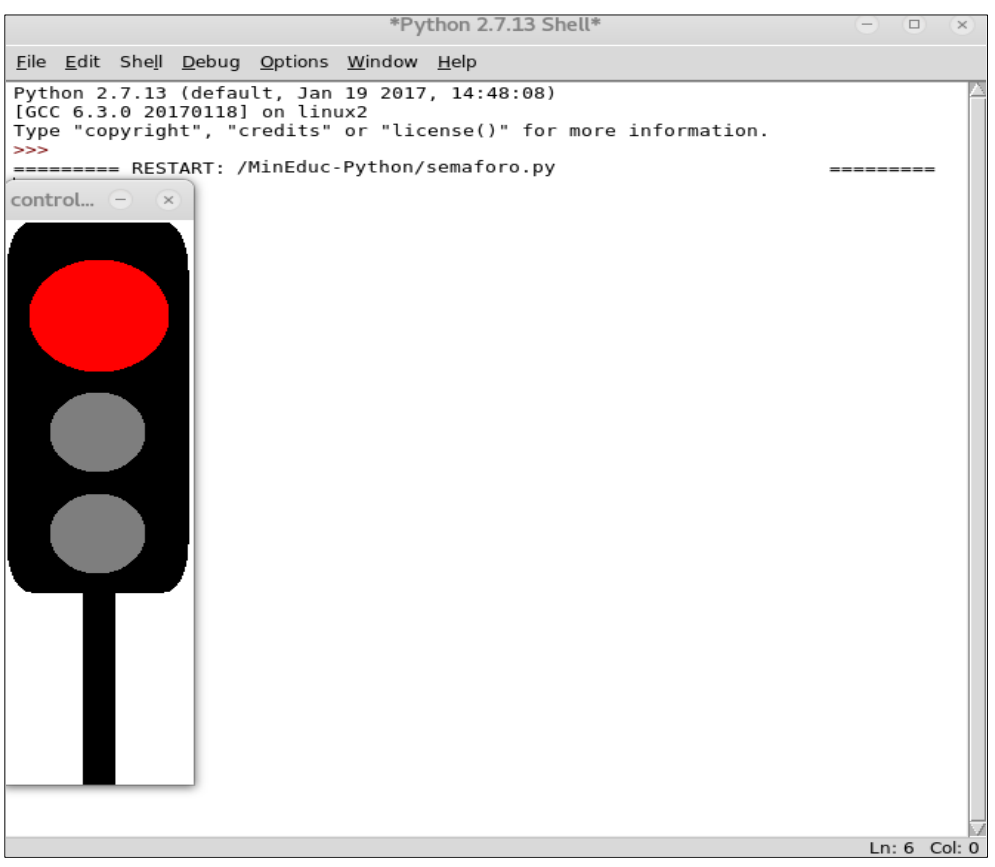

Guarden el trabajo.

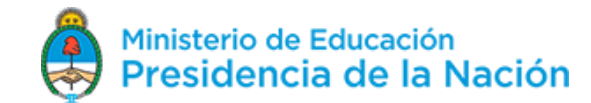